## **Setting up the Cycle Indicator in FXCM.**

Open a chart and then select the indicator "SSD" from the indicator list. Use the parameters in the picture below:

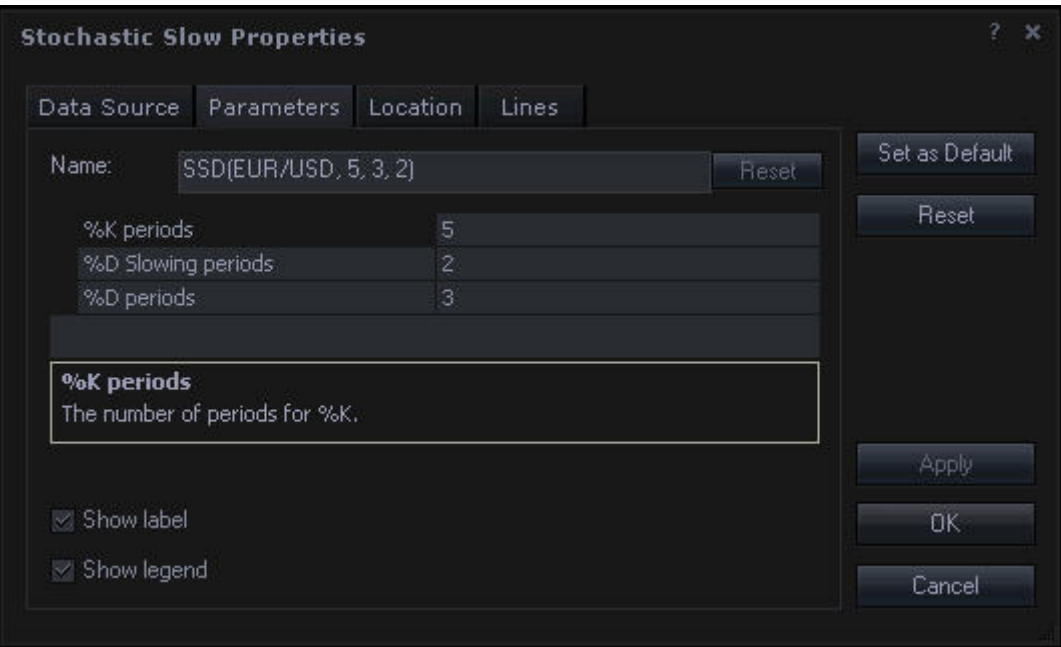

Below is a picture of the chart as it looks with the Cycle Indicator added:

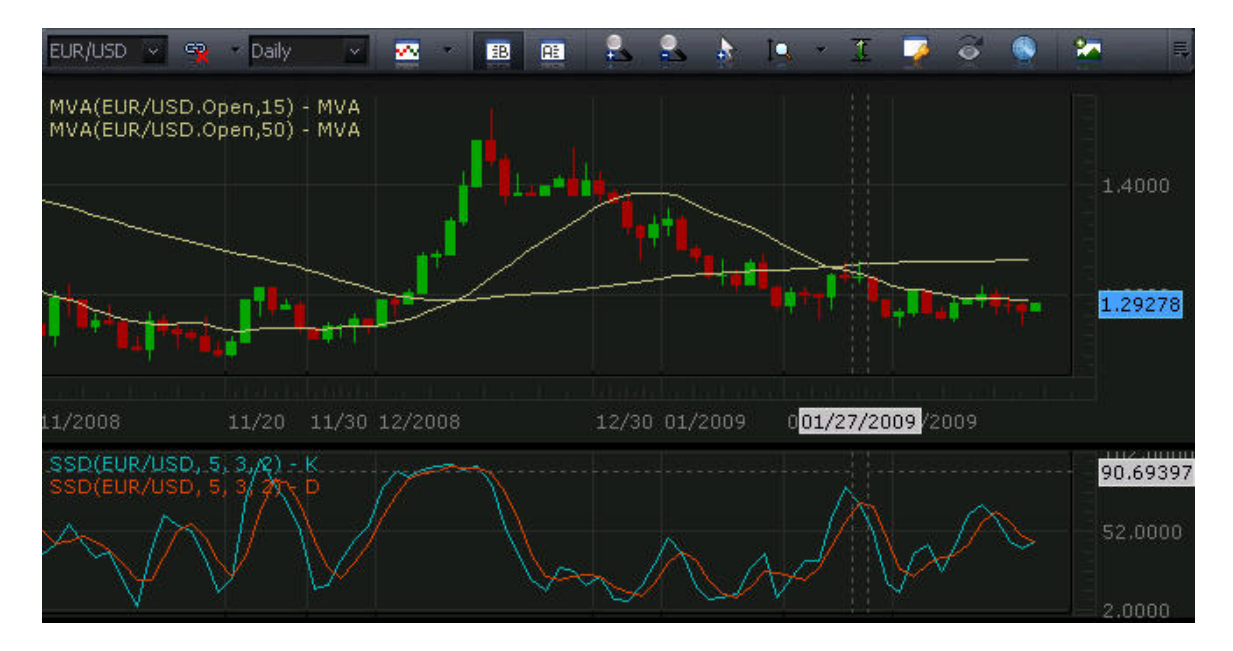